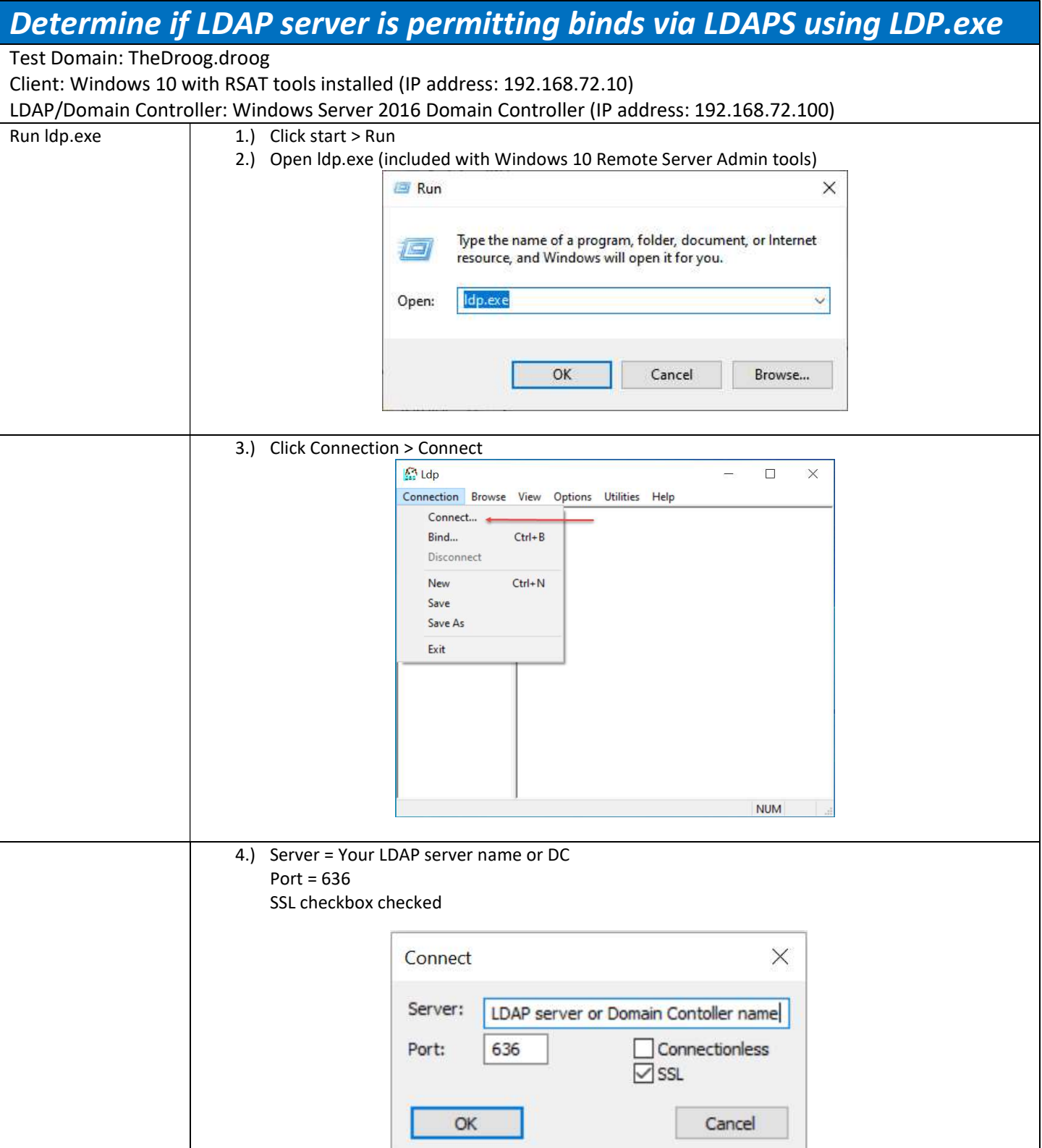

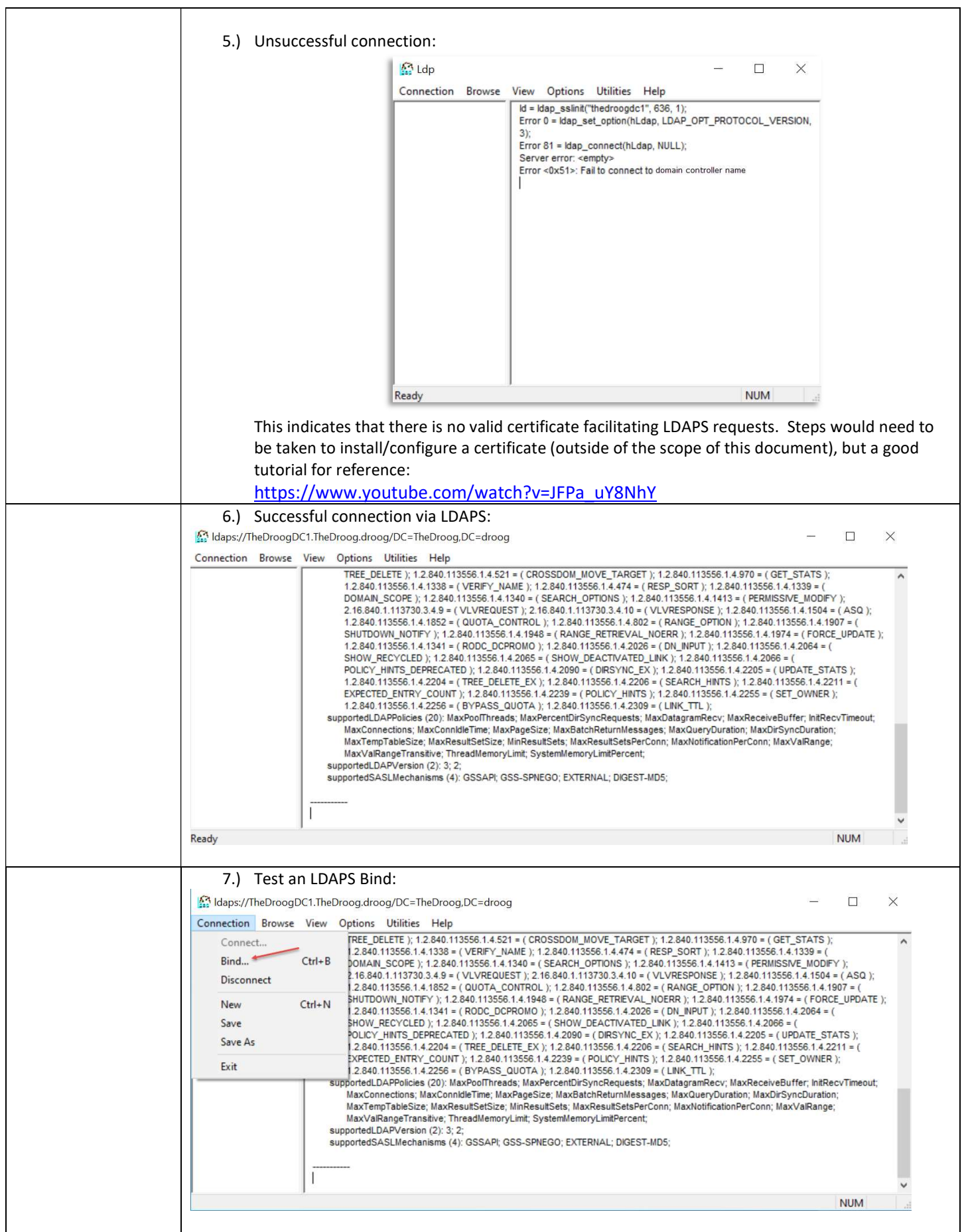

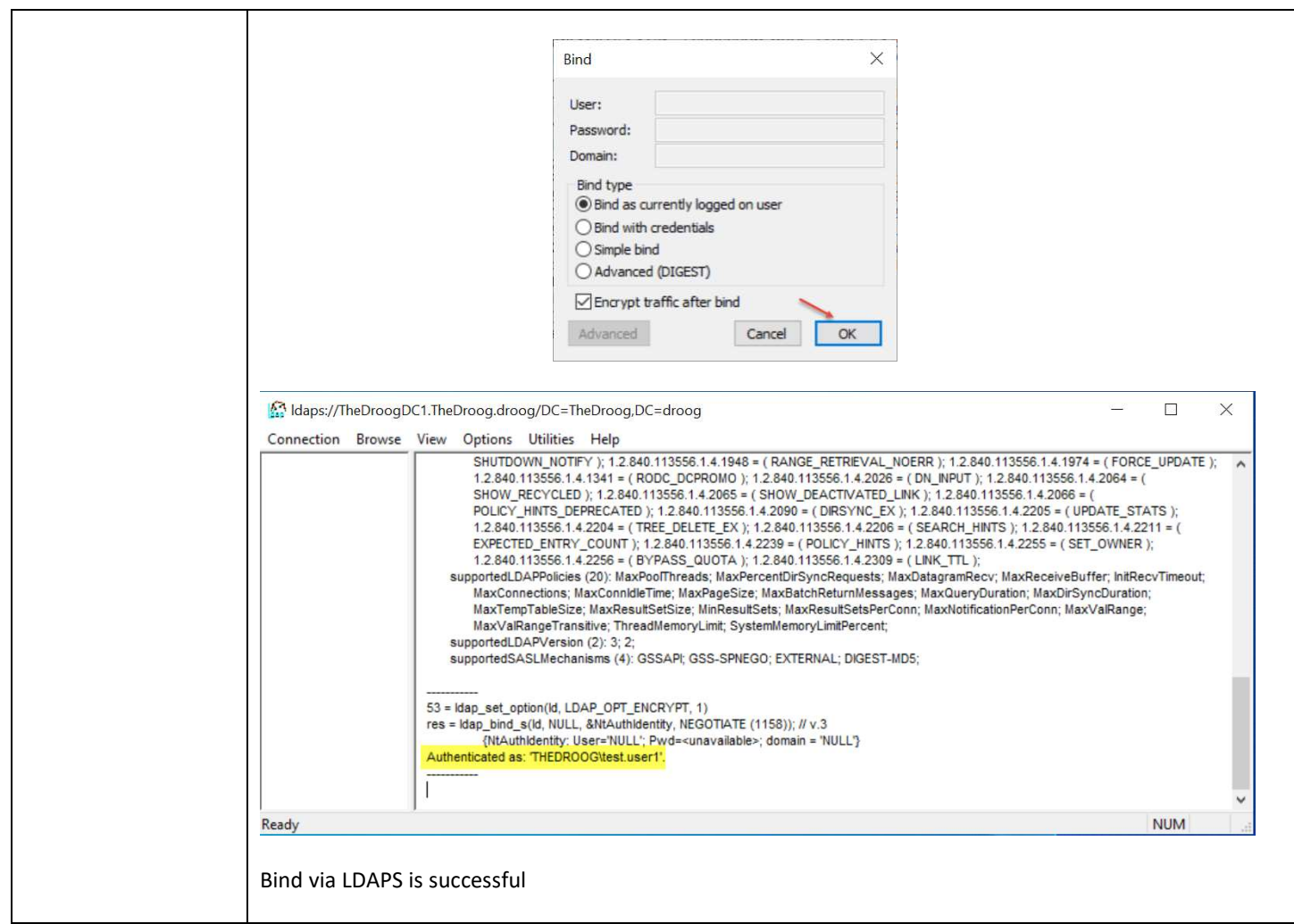

## Using Microsoft Network Monitor 3.4 to determine which Cert is performing LDAPS binds

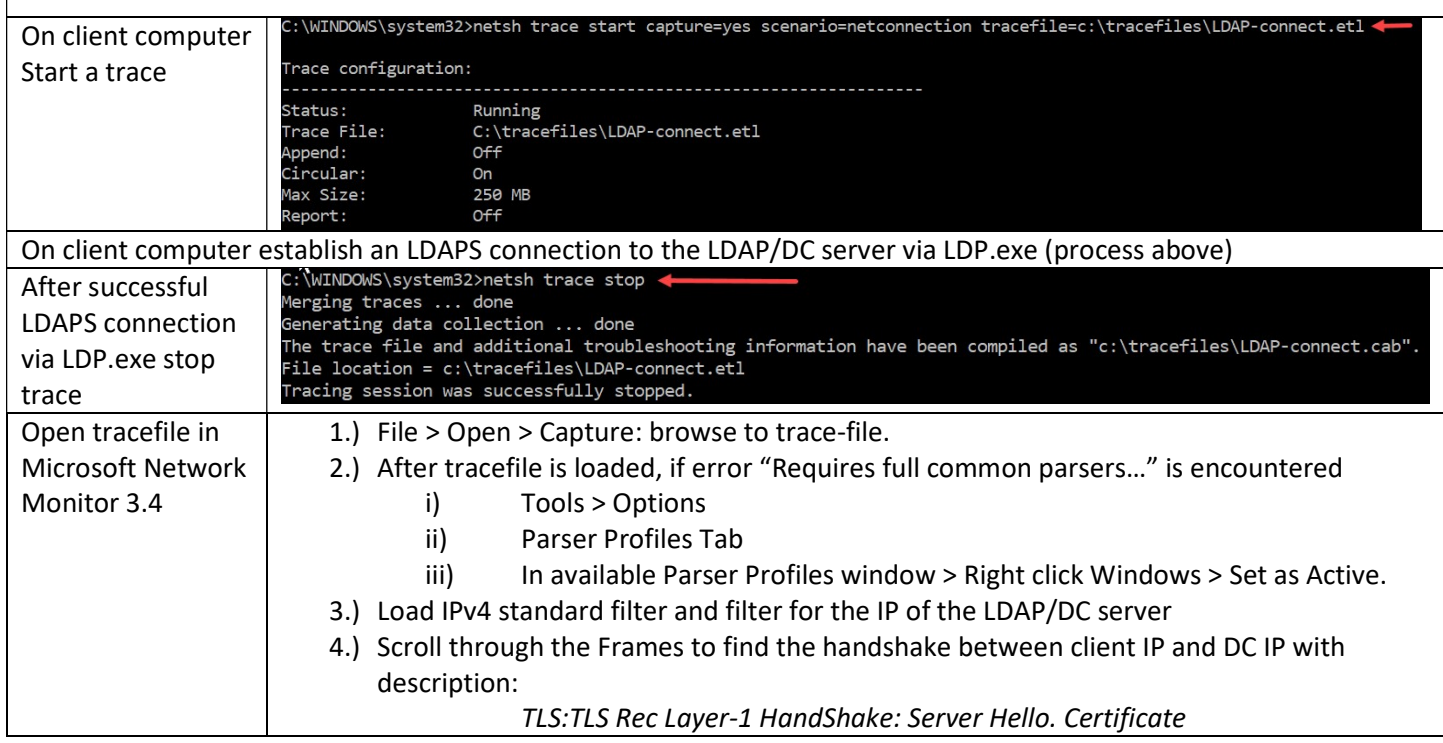

5.) In the bottom Frame Details pane, navigate through the nested details to:

TLS > TlsREcordLayer: TLS Rec Layer-1 Handshake: > SSLHandshake: SSL HandShake Certificate (0x0B) > Cert: 0x1 > Certificates: > X509: Issuer…DC info > TbsCertificate: Issuer: DC info > Make note of Serial Number (We will compare it to the SN# in the MS Personal Certificate store) Serial Number in this example = 0x6600000002aabealba00a60014000000000002

 $\overline{a}$   $\vee$ 

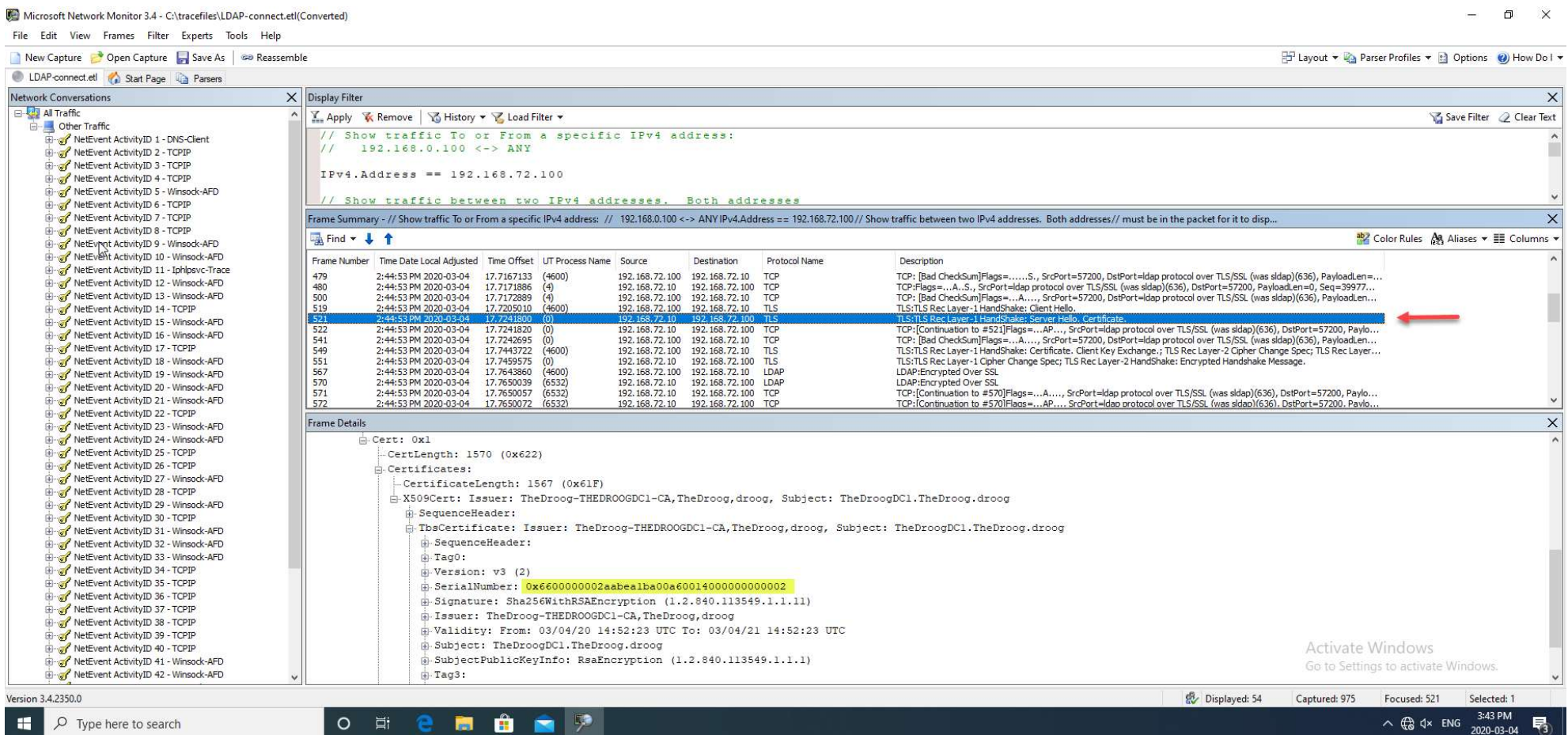

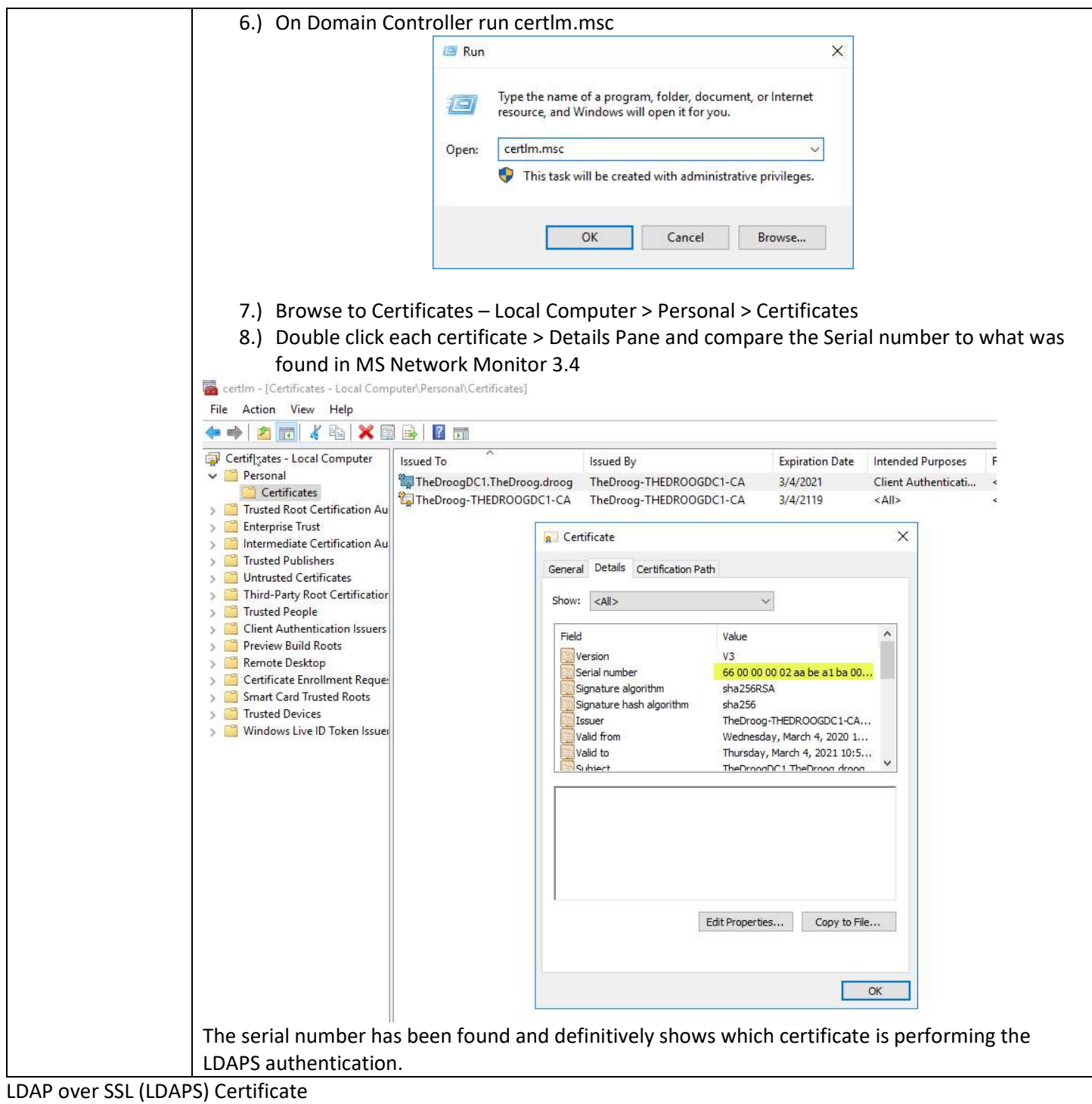

https://social.technet.microsoft.com/wiki/contents/articles/2980.ldap-over-ssl-ldaps-certificate.aspx

## Using ldp.exe

https://www.active-directory-security.com/2016/06/ldp-for-active-directory-download-usage-tutorial-andexamples.html

Microsoft Network Monitor 3.4 download

https://www.microsoft.com/en-ca/download/details.aspx?id=4865

Troubles with Parsers in MS Net Mon 3.4:

https://enblog.alex-trofimov.com/2011/06/20/network-trace-without-netmon-wireshark-etc/